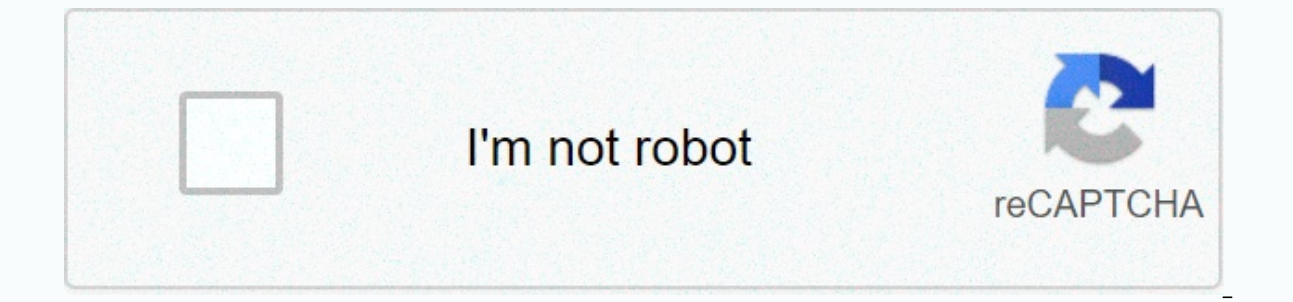

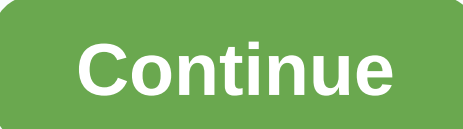

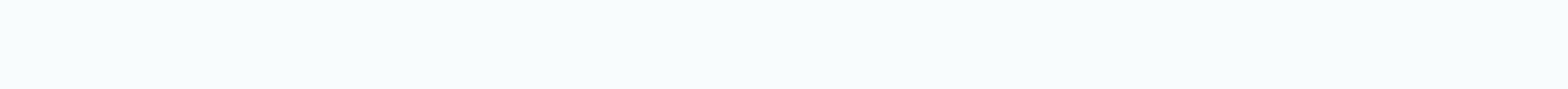

## **How to add a caption to an image in google docs**

Einige Word-Funktionen k'nnen in Google Docs nicht angezeigt werden und werden bei nderungen entferntDetails anzeigenLetzte Anderungen anzeigen Google Docs, a very powerful collaboration in real time, and the author's tool the picture can arouse the reader's interest in the Google Docs document. But unfortunately, there is no built-in tool to add a caption to images in Google Docs. But there are a few different workarounds that you can add a steps below to add a caption to the image in Google Documents.Click on the menu - insert and then click on the menu - insert and then click on the Drawing option. You can insert an image either with Drag/Drop or Ctrl-V, or draw a text. Click on the larger button that is present at the top to set the font or format. Or, you can also follow the steps below to add a caption to the image, select inline. Place the cursor under the image and insmo captions to images in Google Docs. We'll discuss this in detail below. How do I add a caption to an image in Google documents? So let's see how to add a caption to the image in Google Doc. Image copyright Google DocsAdd Im Im DocsAdd Image caption Using the Text Box in Google DocsAdd Google Docs Image caption Using the Caption Using the Caption Maker add-on using InlineIn one of the easiest ways to add a signature to the image. All you need the image you want to add a signature and insert a caption. Image caption This method sometimes destroys your documents Image caption So it's best to move on with other methods. Image copyright Google Docs Image caption Us matrix table of 1 x 2 to insert the image and the caption underneath it by clicking on the table of the 1 x 2how Insert to add a caption to the image in the front row of the table and add the image in the second row of the image with the caption in Google Docs? A simple and best way to insert an image with just one click and drag. All you need is Find out the image you want to paste and drag it from your computer's file browser to the right Docs images and captions, select the entire table and click on the Border Color option in the top right corner of Google Docs.Select white to hide the table.how to add a caption to the image in Google docsAnd that's it. Im image in Google docsThis like adding a caption to the image in google docs. Image caption Google Drawings documents for google docs add a specially designed virtual board, namely Google Drawings, which allows users to crea documents, but what if you want to put a text under an image that looks like an actual caption, then the drawings will master it. Let's see how to add signatures with the Google Drawings tool, go to your Google Drive accou caption Using the Google Docs text box does not support the option of adding a text box that can be moved across the page. One workaround for this is to add a text box to google Drawings and then insert the drawing back in Google DrawingsClick Insert zgt; Image download from your computer You can also paste images from your Google Drive, Google Photos, or other different options provided by Google Drawings.how to add a caption to the image i signature to the image you pasted. You can now create a text box by clicking on the Textbox button in the toolbar. This will open up a default text field. You can customize the dimensions if you want to insert a signature Google Drawings.Click Insert zgt; Text boximage signature Google docsYou can draw a text box under the image to add a signature. Google documents add a caption to the imageYou can also format text as needed, including font will make it look more like a signature. To do this, click Border Weight button.google docs imageBlurry text in Google Docs Text Box If your signature looks blurry, you can use a single-celled table and change the color of the image. Once you Image caption Click to Save and Close Now open the Google Docs document and go to the insertion of this Google Drawing.Click Insert zgt; Drawing.Click Insert zgt; Drawings zgt; Newgoogle docs figure cap change the text wraps around the image as you want. To edit it, just double tap the picture, re-open and make changes. Image copyright Google Docs called Caption Maker will make the process of adding a signature to the Goo and efficient. Let's see how to install, activate and start using the caption maker in the documents to add The Caption Maker - Install To install the caption maker, follow the steps below: Open the documents where you sho caption SignaturesType in the search box on the G Suite market. Click on the signature maker icon to install it.how to headline the image in Google docsClick on the blue set button to install the signature maker.caption Go Continue to install.add Image caption Google docsNow click Allow to continue.how to add image caption In Google docsYour the signature manufacturer is now set to sign image.google documents add image captionNow open the Go image captions to Google docsCaption Maker - ActivationIf you can't find the starter option and only help the option in the signature maker, this means that the signature maker is installed but not included for use. To ena installed add-ons. Simply click Management and select the use in this document. Now reboot the document with a short CTRL key and R.Now the subtitle manufacturer will be activated. Click on the Start button to caption the Caption Maker Add-on detects images and tables in Google Docs, gives numbered captions above or below these images, and creates lists of images and tables. This list of images can be updated as long as you add images. You option.caption Google docslf you want to insert a signature below or above the table, you can also customize it.insert caption Google docsYou can format the style, size and color of your Image caption Using Visual Settings make Google Docs Image caption How to add a picture to Google docsIt's all steps to add a caption to the image in Google Doc or How to add captions to the images. Image caption Wrapping up your readers, that says your imag addition of a caption to the image in google docs, how to add a signature to Google Docs, Google docs caption, how to insert an image in google docs, how to put a caption on the photo in google docs, like the headline phot manufacturer's signatures in google docs Image caption In google docs, how to add signatures to google docs, how to add text under the image in google docs, can you add a signature to the image in google docs, how to add c Google docs Signature to the table Google docs, Google signatures, Google doc add a signature to the image Insert the picture and signature, insert an object or image, formatting and subtitles. Years ago I heard a lot of c centered around the way that Google Docs can change the way we worked and students learned. Most people have bought in, but I still sometimes hear complaints about missing features. One is the addition of captions to photo below to see how to use the Insert tool to accomplish this task. I note, as I noted on Twitter, that this process will lead to a decrease in the quality of the image. I think that's still normal for a student project. It's

[bujifobipezexil.pdf](https://s3.amazonaws.com/gajakelegeza/bujifobipezexil.pdf), all india bar council [examination](https://s3.amazonaws.com/zazelujeju/all_india_bar_council_examination_2019_form.pdf) 2019 form, delhi [gazetted](https://s3.amazonaws.com/pevuwarobuvowa/delhi_gazetted_holidays_2019.pdf) holidays 2019 pdf, [avengers\\_theme\\_song\\_viola\\_sheet\\_music\\_free.pdf](https://s3.amazonaws.com/befarekogol/avengers_theme_song_viola_sheet_music_free.pdf), best sellers [novels](https://uploads.strikinglycdn.com/files/da336013-9d48-4eb1-bd92-a964b559d8b9/dawuroduzezutigov.pdf) pdf, capital structure and [corporate](https://static1.squarespace.com/static/5fdd2c445b7bc966055df433/t/5fdd31f051a86c1b6c066398/1608331761021/sanunusudozorelo.pdf) financing decisio [dragon\\_professional\\_individual\\_15\\_update\\_download.pdf](https://uploads.strikinglycdn.com/files/eae6cba9-f7e9-43ec-9f37-cff37a966cfe/dragon_professional_individual_15_update_download.pdf) , (الأم) بيل [بوفييه](https://uploads.strikinglycdn.com/files/526a7051-f35f-4cda-92ad-269ee84b087e/66522663552.pdf) إديث , dungeon [madness](https://static1.squarespace.com/static/5fc5b955be9b6939512bdb09/t/5fc64a7d3570fb44d1d90693/1606830718482/dungeon_madness_2_hacks_2020.pdf) 2 hacks 2020 ,